Artículo [Ricardo Paiva](https://es.community.intersystems.com/user/ricardo-paiva) · 9 jul, 2021 Lectura de 2 min

## **Cómo ejecutar el Portal de Administración (servidor web privado) a través de TLS/SSL/HTTPS**

Hola todos,

Quiero compartir un sencillo y rápido método que puede usarse para habilitar ssl con un certificado auto-firmado en una instancia de desarrollo local de IRIS/HealthShare. Esto permite probar funciones específicas de https, como OAuth.

**1. Instalar OpenSSL**

Windows: https://slproweb.com/download/Win64OpenSSL\_Light-1\_1\_1g.exe

Debian Linux: \$ sudo apt-get -y install openssl

RHEL: \$ sudo yum install openssl

**2. Crear un par de certificados auto-firmados. En tu terminal (powershell, bash, zsh, etc.)**

```
$ openssl req -x509 -nodes -days 365 -newkey rsa:2048 -keyout apache-
selfsigned.key -out apache-selfsigned.crt
```
Nota: este comando anterior creará un certificado que durará un año.

## **3. Editar el servidor web privado para utilizar el nuevo par de certificados auto-firmados**

En el directorio de instalación de tu instancia, edita tu configuración de pws **<install-dir>/httpd/conf/httpd-local.conf**. Añade la siguiente sección antes de las directivas "Incluir ...".

# Port to listen for secure traffic On. The default is 443 LoadModule ssl\_module "modules/mod\_ssl.so" Listen 10443 # Listen Virtual Host Block to define the keys we should use for that port # If you define a different port in the Listen directive, change that here as well <VirtualHost \*:10443> # We need a servername, it has not effect but is required by apache ServerName mysecureinstance # Turn on SSL for this Virtual Host SSLEngine on

 #key files, replace these paths with the path you generated the keys from in step 2.

```
 SSLCertificateFile "/path/to/apache-selfsigned.crt"
```

```
 SSLCertificateKeyFile "/path/to/apache-selfsigned.key"
</VirtualHost>
```
**Este es un ejemplo de mi archivo de configuración:**

```
2 nmitchko@iris-se-eval2:/demo/httpd/conf
                                                                                                                                                              \Box\times[nmitchko@iris-se-eval2 IRIS for Health_Keys_(2020)]$ cd /demo/httpd/conf/<br>[nmitchko@iris-se-eval2 conf]$ cat httpd.conf
ServerRoot "/demo/httpd"
DocumentRoot "/demo/csp"
COCUMENTROOT /demo/csp/bin/<br>CSPModulePath /demo/csp/bin/<br>CSPConfigPath /demo/csp/bin/
LoadModule csp_module_sa /demo/csp/bin/CSPa24.so
User irisusr
Group irisusr
<Location />
     CSP On
     SetHandler csp-handler-sa
</Location>
ServerName localhost
PidFile logs/httpd.pid
TraceEnable off
Timeout 300
KeepAlive On
NecpArric on<br>MaxKeepAliveRequests 0<br>KeepAliveTimeout 120
UseCanonicalName Off
<Directory />
     Options MultiViews FollowSymLinks
     AllowOverride None
     Allowoverfide Wome<br>
Require all granted<br>
<FilesMatch "\.(log|ini|pid|exe|so)$"><br>
Require all denied<br>
(FilesMatch\
     nequire<br></FilesMatch>
</Directory>
TypesConfig conf/mime.types
HostnameLookups Off
ErrorLog logs/error.log<br>LogLevel error<br>LogFormat "%h %l %u %t \"%r\" %>s %b" common
#CustomLog logs/access.log common
StartServers 5
-------------<br>MinSpareThreads 2
MaxSpareThreads 20
ServerLimit 256
ServerTokens Prod
<Location "/csp/bin/Systems/">
     SetHandler csp-handler-sa
</Location>
<Location "/csp/bin/RunTime/">
    SetHandler csp-handler-sa
</Location>
AddHandler csp-handler-sa csp cls cxw zen
Listen 10443<br><VirtualHost *:10443>
    Comminstration<br>Silengine ensecure<br>Silengine on<br>SilentificateFile "/hslda/httpd/keys/public.key"<br>SilentificateKeyFile "/hslda/httpd/keys/private.key"
 /VirtualHost>
Include conf/httpd-doc.conf
Include conf/httpd-local.conf
[nmitchko@iris-se-eval2 conf]$
```
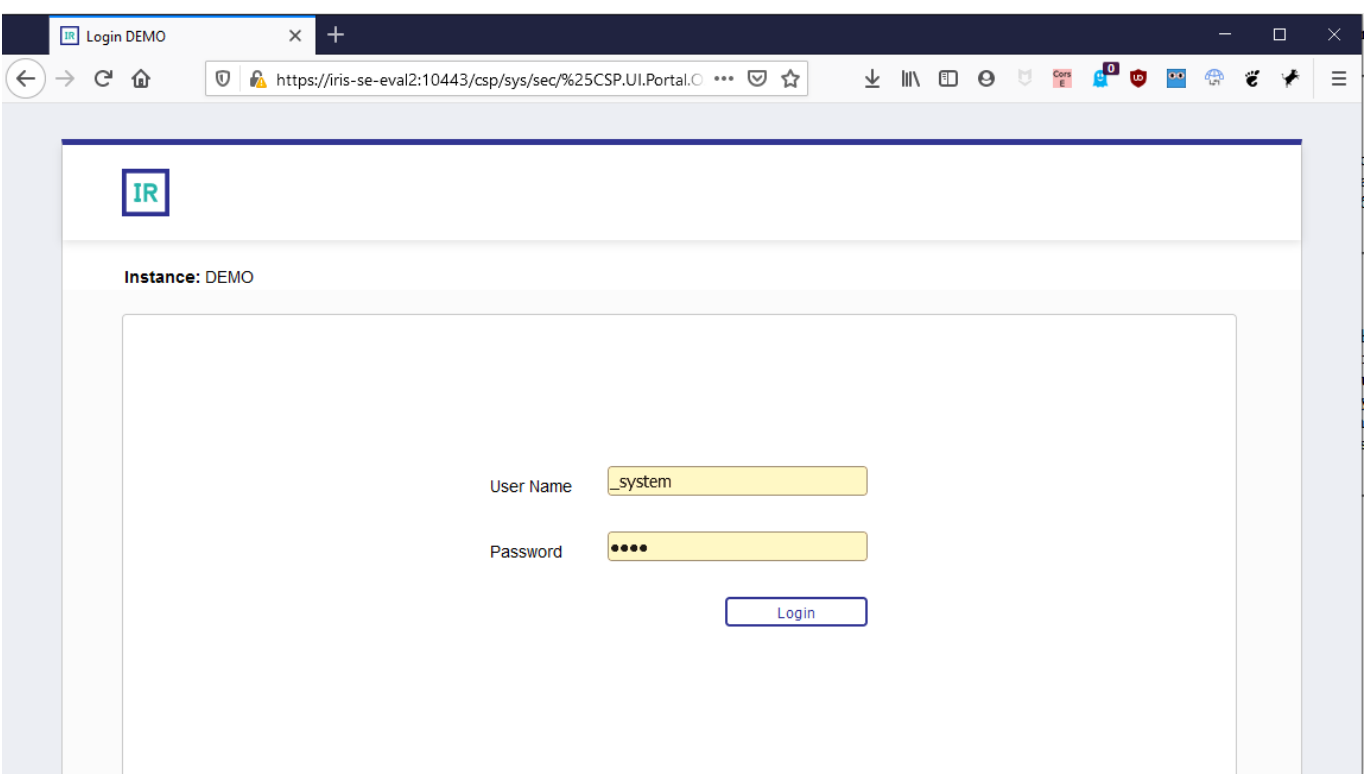

**Nota**: InterSystems no soporta este tipo de configuración HTTPS y, si necesitas un producto de producción, debes seguir las instrucciones para instalar apache2/IIS hginx de manera completa.

[#Mejores prácticas](https://es.community.intersystems.com/tags/best-practices) [#SSL](https://es.community.intersystems.com/tags/ssl) [#HealthShare](https://es.community.intersystems.com/tags/healthshare) [#InterSystems IRIS](https://es.community.intersystems.com/tags/intersystems-iris) [#InterSystems IRIS for Health](https://es.community.intersystems.com/tags/intersystems-iris-health)

**URL de**

fuente: [https://es.community.intersystems.com/post/c%C3%B3mo-ejecutar-el-portal-de-administraci%C3%B3n](https://es.community.intersystems.com/https://es.community.intersystems.com/post/c%C3%B3mo-ejecutar-el-portal-de-administraci%C3%B3n-servidor-web-privado-trav%C3%A9s-de-tlssslhttps://es.community.intersystems.com/https)[servidor-web-privado-trav%C3%A9s-de-tlssslhttps](https://es.community.intersystems.com/https://es.community.intersystems.com/post/c%C3%B3mo-ejecutar-el-portal-de-administraci%C3%B3n-servidor-web-privado-trav%C3%A9s-de-tlssslhttps://es.community.intersystems.com/https)